## **4.K ACCÈS MOBILE: À LA MAISON**

Votre LaCie CloudBox peut diffuser votre musique, vos films et vos photos sur des périphériques mobiles par votre Wi-Fi à la maison. Pour commencer:

- 1. Assurez-vous que votre terminal mobile est connecté à votre Wi-Fi domestique.
- 2. Télécharger l' application Twonky Mobile sur votre iOS ou Android.

## AFFICHEZ ET TÉLÉCHARGEZ LES FICHIERS SUR VOTRE APPAREIL **MOBILE**

- 1. Lancez l' application Twonky Mobile app.
- 2. Appuyez sur l'icône de la bibliothèque dans le coin supérieur gauche.

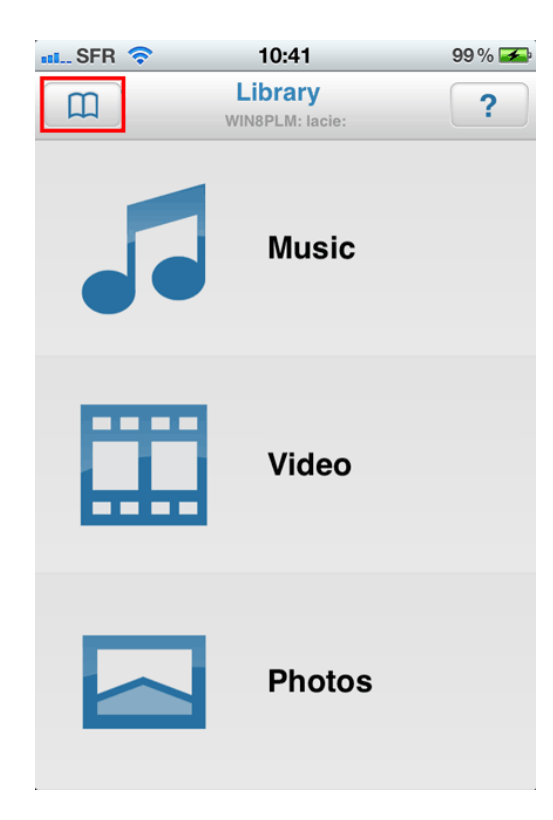

3. Choisissez votre périphérique LaCie CloudBox comme étant la Bibliothèque puis appuyez sur **Régler**.

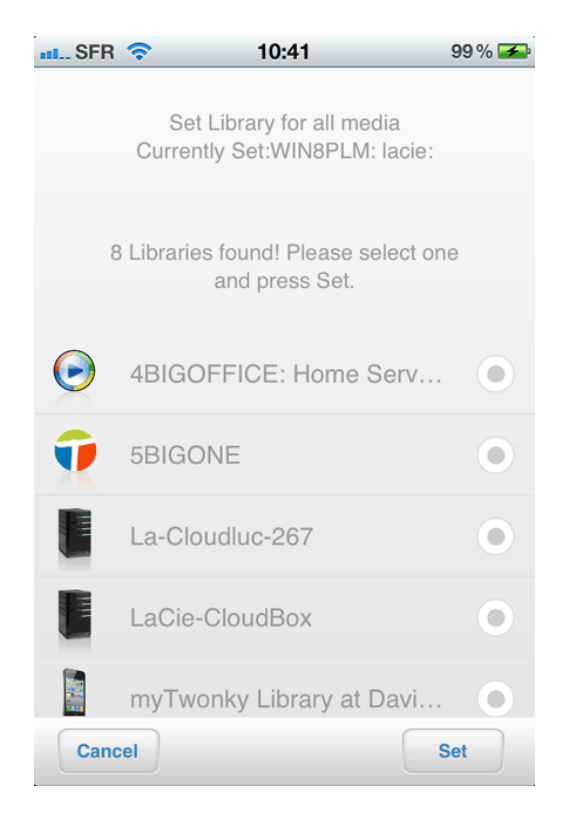

4. Choisissez la musique, la vidéo et les photos que vous souhaitez lire.

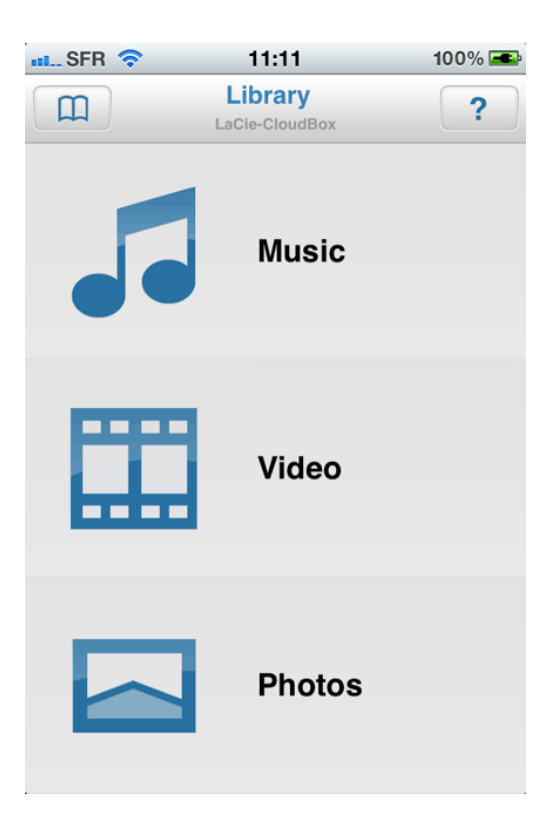